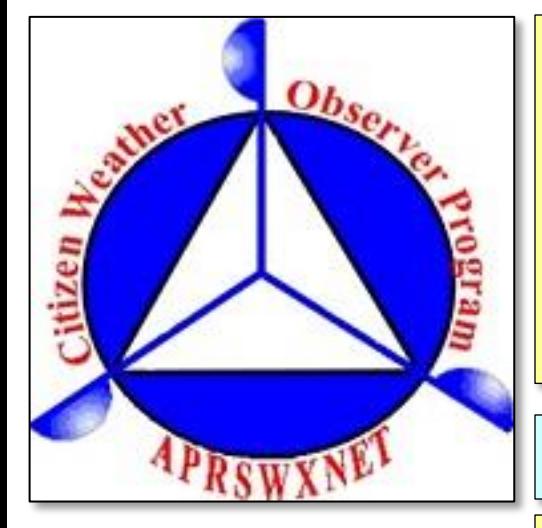

So you've got a weather station set-up in a good location, you have either an internet appliance or a software package for uploading weather data – now, how do you get it to the National Weather Service? The first step is signing up for CWOP, the Citizen Weather Observing Program!

1.) Determine Station Location

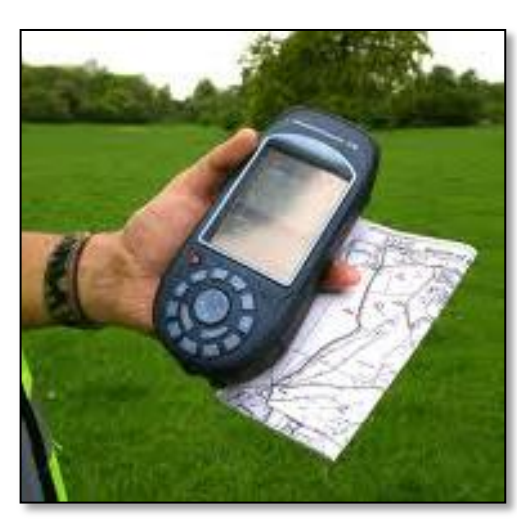

You will need to gather some information about your station location first. You'll need to know your station's **Latitude** and **Longitude**, and the base **elevation** at the site (the ground elevation, not to be confused with the height of the sensor array).

If you have a handheld GPS device, use it to determine your Latitude and Longitude. Elevation from most GPS devices is not very accurate.

A helpful website for finding your location data is *www.geoplaner.com*

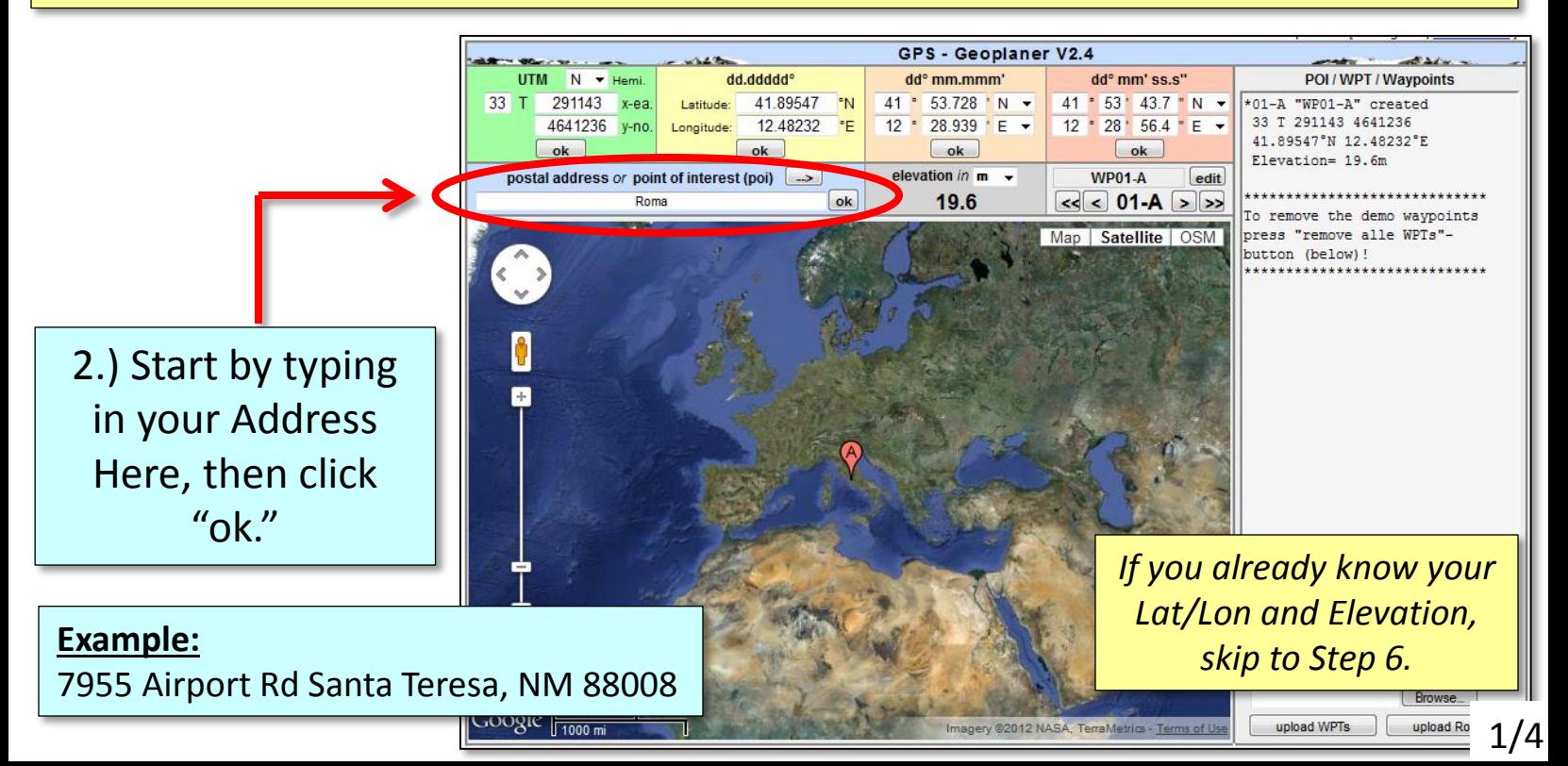

3.) Next, ZOOM in to your location by clicking the '+' sign multiple times. Get waaaaaay in close!

4.) Click and drag the red marker to further refine the location of your station.

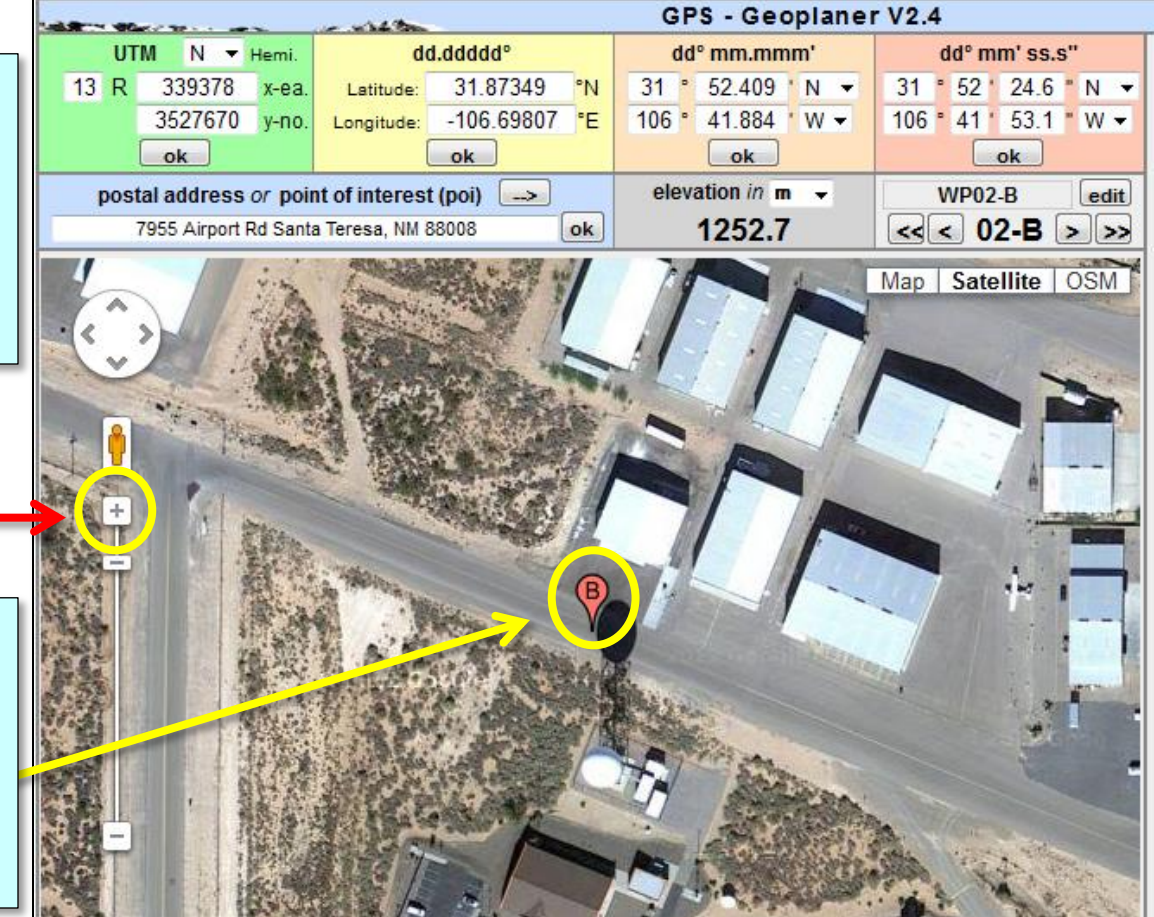

ok

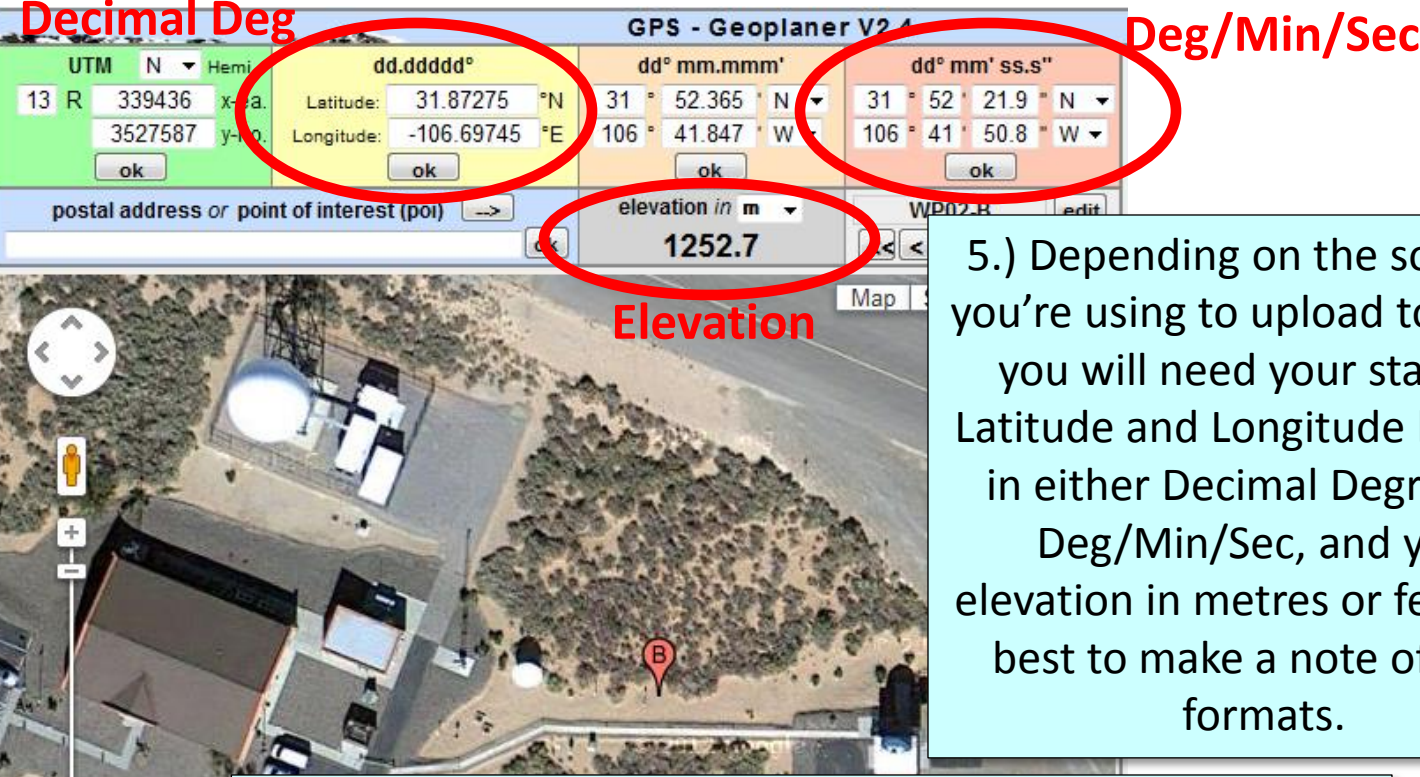

5.) Depending on the software you're using to upload to CWOP, you will need your station's Latitude and Longitude location in either Decimal Degrees or Deg/Min/Sec, and your elevation in metres or feet. It is best to make a note of **both**  formats.

In this example, the relevant information is: **Lat/Lon:** 31.87275, -106.69745 *or* 31°52'22", -106°41'51" **Elev:** 1252.7 metres / 4110 feet

#### 6.) Get a CWOP Station ID by filling out the form at: *http://www.findu.com/citizenweather/cw\_form.html*

The CWOP website is a little "old-fashioned" and unpolished, and it contains far more information than the average user needs. Don't worry about the parts of the form mentioning "Packet Checking" and "MADIS tech support."

### **ITIZEN WEATHER PROGRAM REGISTRATION FORM**

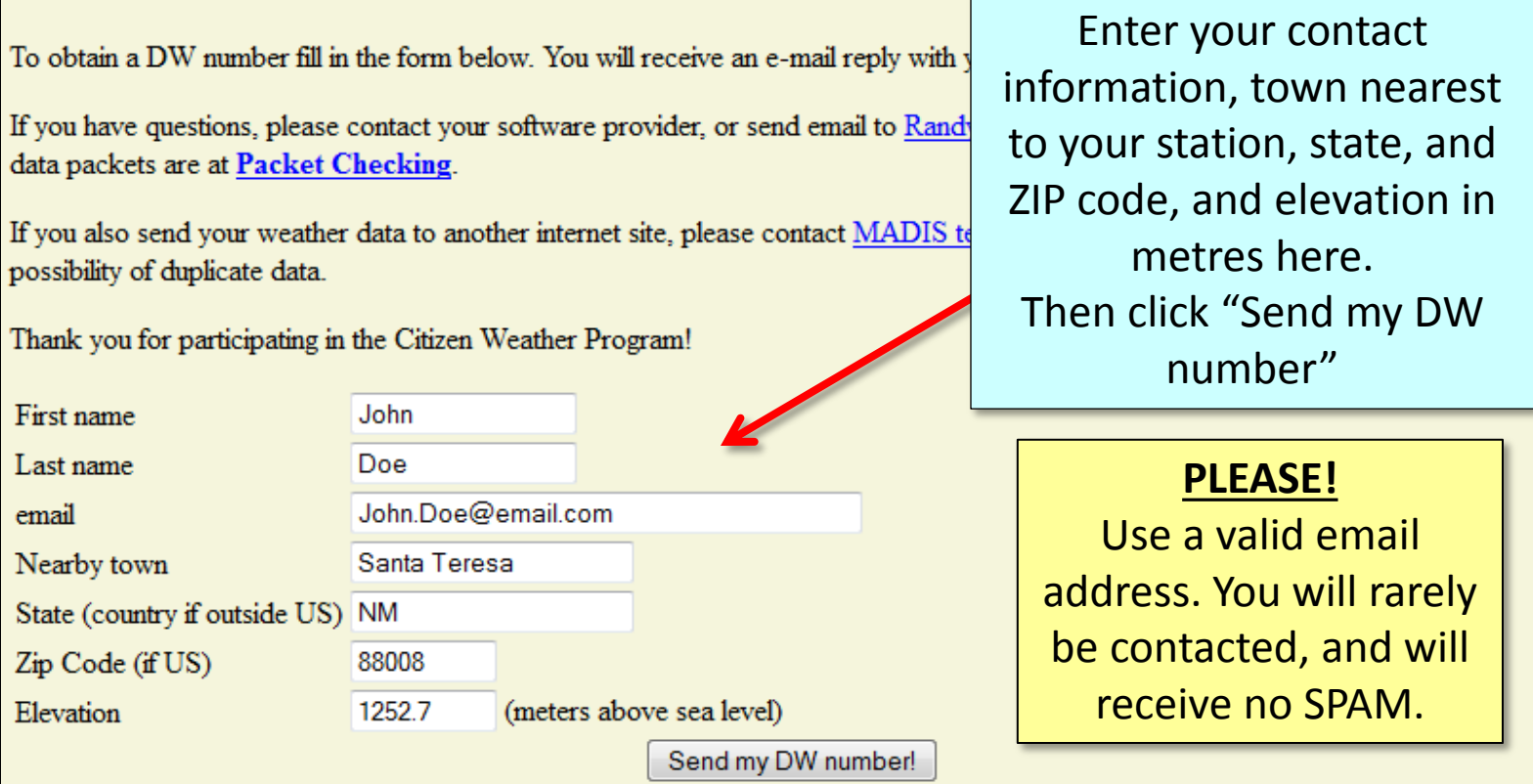

If your station is in Mexico, enter your state abbreviation and "MX" and leave the ZIP Code field blank. (example: for Chihuahua, enter State as "CHH MX")

7.) Configure your Internet Device or uploading Software. Here's where you will enter your CWOP Station ID (the 'DW number') as well as your station's Latitude and Longitude. (Don't forget the "-" sign on the Longitude!)

The process will vary depending on the software or device you're using.

There is a partial listing of software and device-specific setup instructions available online at **[http://www.weather.gov/epz/?n=cwopEPZ](http://www.weather.gov/elpaso/?n=cwopEPZ)**

- 8.) Check for weather data!
- Go to the following web address, using your CWOP Station ID at the end: [http://www.findu.com/cgi-bin/wx.cgi?call=YOUR\\_CWOP\\_ID\\_HERE](http://www.findu.com/cgi-bin/wx.cgi?call=YOUR_CWOP_ID_HERE)
- For example, if your Station ID was DW8512, you would enter: <http://www.findu.com/cgi-bin/wx.cgi?call=DW8512>

Depending on your upload frequency (5 min is preferred), you should see data start to appear in 5-15 minutes.

The timestamp used here is in UTC, and the format is YYYYMMDDHHmmss (Year-Month-Day-Hour-Minutes-Seconds)

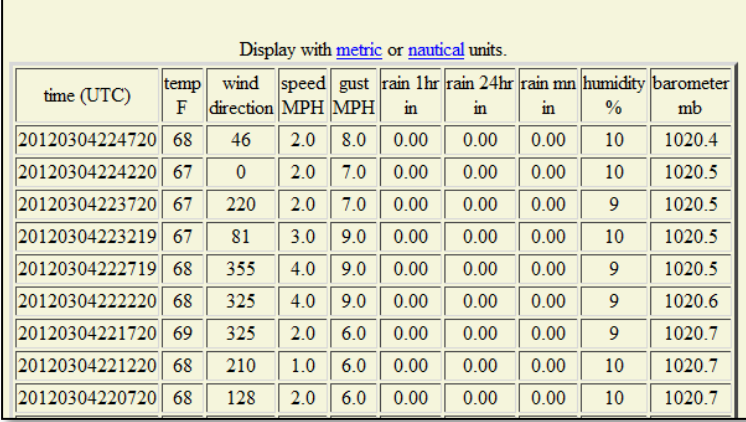

**DW8512 Weather Reports** 

- 9.) Let us know you're online!
- You should receive an email from CWOP asking you to check your station location and make sure your data is flowing.
- •After being added to the data feed, within a week your station's data should start showing up on web sites such as MesoWest.

Document last updated 07/10/2012. Images and data contained herein are for informational purposes only and are not intended to imply endorsement of any particular weather station/manufacturer, software package/developer, or web site.